# 1. Zoekopdracht ingeven

Als u de toepassing start, verschijnt er aan de linkerkant een venster (lijstmenu). Aan de hand daarvan kunt u de waarden aanklikken waarover u cijfers wilt krijgen. De waarden die u verplicht moet selecteren, zijn gemarkeerd met een \* en zijn in het vet gedrukt.

Om alleen de verplichte waarden weer te geven:

Alleen vereiste items weergeven (aangeduid met \*)

De keuzemogelijkheden voor de waarden worden aan de rechterkant getoond.

Beeld van het lijstmenu:

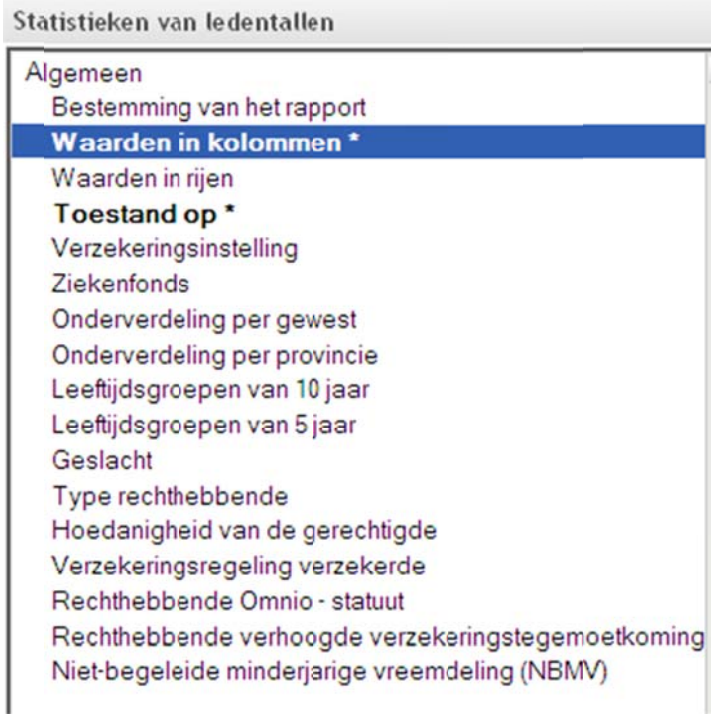

## **a) Keuze van de bestemm ming van he et rapport**

U kiest de wijze waarop de gegevens worden getoond: op het scherm als webpagina of in een bestand in een van de volgende formaten: CSV, Excel of PDF.

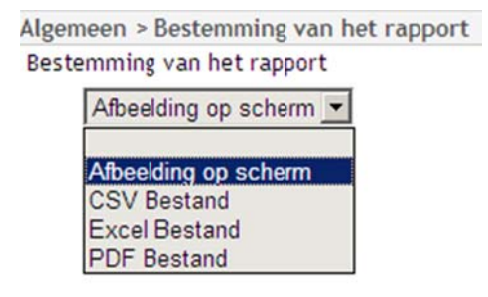

Bij keuze voor 'afbeelding op het scherm' hebt u ook nog de mogelijkheid om de gegevens nadien in CSV-, Excel- of PDF-formaat weer te geven. n<br>en

Als u geen keuze maakt, zal de tabel standaard worden weergeven als afbeelding op het scherm.

## **b) Keuze van de waarden n in de kolo ommen**

Door in het lijstmenu op "Waarden in kolommen" te klikken, ziet u de volgende keuzemogelijkhede aan de rechterkant (2 kolommen):

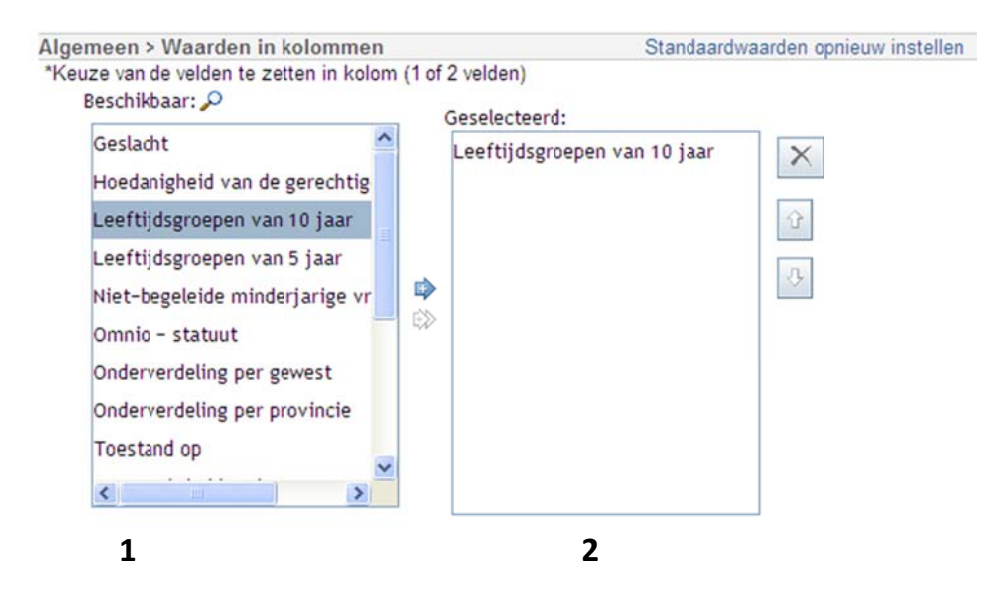

Om een waarde te kiezen die u in de kolom van de tabel wil zetten, klikt u die eerst in kolom 1 aan, en daarna klikt u op het pijltje naar rechts (<sup>4</sup>) om de waarde in kolom 2 (uw keuzes) op te nemen.

Om een waarde te verwijderen uit kolom 2, selecteert u ze en klikt u op het kruisje

Om alle waarden in één keer te verwijderen, klikt u op Standaardwaarden opnieuw instellen (bovenaan).

.

×

Met de pijltjes **et al.** en de opmaak k van de tab bel. n **bel kunt u de volgorde in de tabel aanpassen**. De volgorde heeft gevolgen voor

## **c) Keuze van de waarden n in de rijen n**

Door in het lijstmenu op "Waarden in rijen" te klikken, ziet u de volgende keuzemogelijkheden aan de rechterkant (2 kolommen):

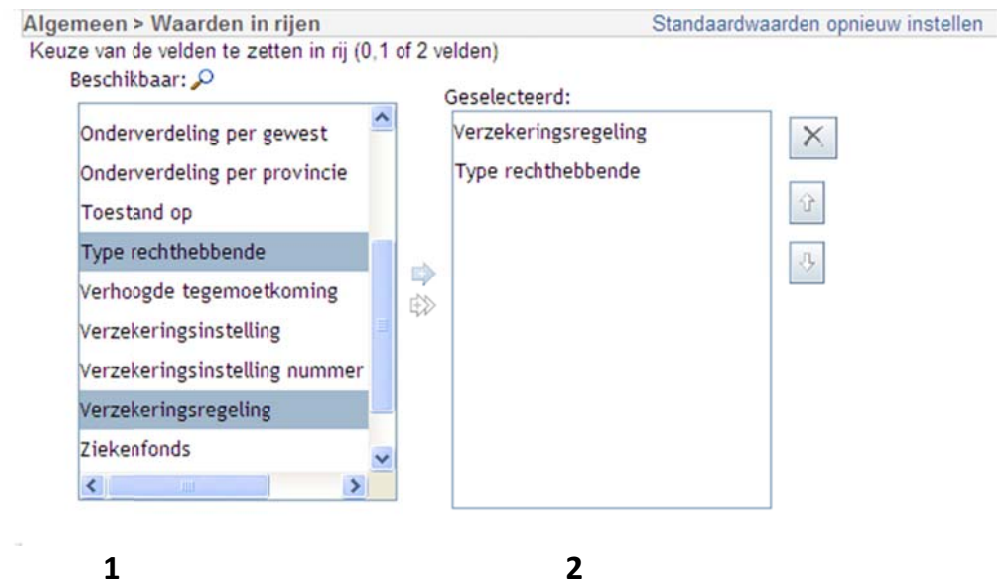

Om een waarde te kiezen die u in de rij van de tabel wil zetten, klikt u die eerst in kolom 1 aan, en daarna klikt u op het pijltje naar rechts (<sup>4</sup>) om de waarde in kolom 2 (uw keuzes) op te nemen.

Om een waarde te verwijderen uit kolom 2, selecteert u ze en klikt u op het kruisje

Om alle waarden in één keer te verwijderen, klikt u op Standaardwaarden opnieuw instellen (bovenaan). Met de pijltjes **Leen Linds** kunt u de volgorde in de tabel aanpassen. De volgorde heeft gevolgen voor de opmaak k van de tab bel.

 $\times$ 

## **d) Keuze van de 'toestan nd op'**

U kan één of meerdere data selecteren waarover u cijfergegevens wil.

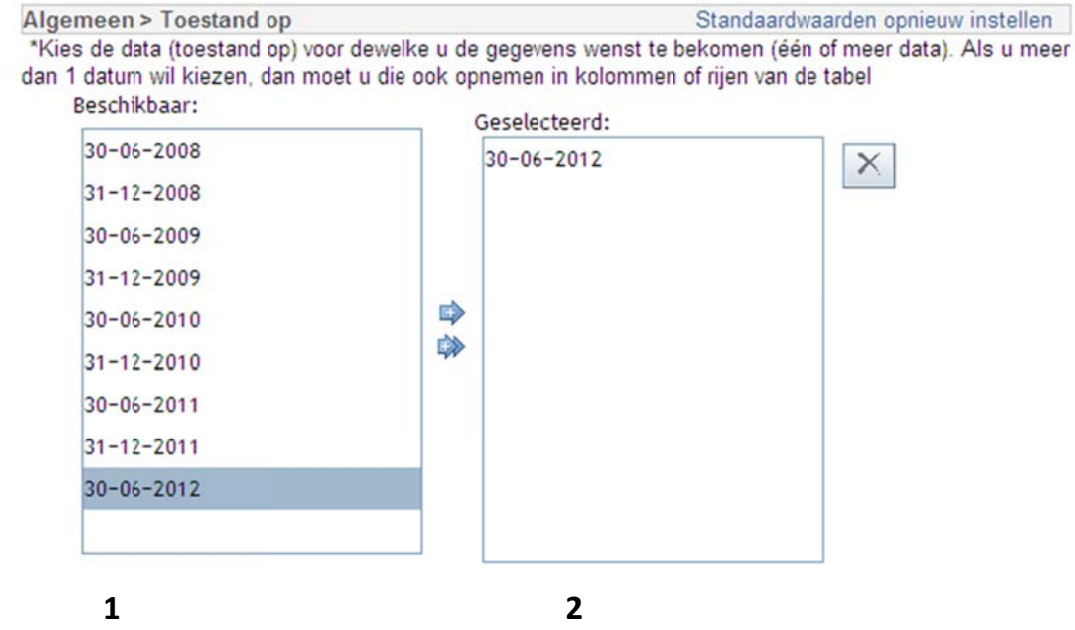

Om een waarde te kiezen, klikt u die eerst in kolom 1 aan, en daarna klikt u op het pijltje naar rechts (<sup>ex</sup>) om de waarde in kolom 2 (uw keuzes) op te nemen.

Om een waarde te verwijderen uit kolom 2, selecteert u ze en klikt u op het kruisje

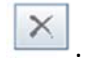

Om alle waarden in één keer te verwijderen, klikt u op Standaardwaarden opnieuw instellen (bovenaan).

Met de pijltjes **en** en de opmaak k van de tab bel. kunt u de volgorde in de tabel aanpassen. De volgorde heeft gevolgen voor

## **Opgelet!**

Als u meer dan één datum kiest, moet u die ook opnemen in kolommen of rijen. Als u dat niet doet, dan zal het volgend bericht verschijnen:

### Opgelet

Om een tabel aan te maken over meerdere periodes moeten deze voorgesteld worden in rijen of kolommen

## **e) Keuze van de filter(s)**

U kan één of meerdere filters kiezen.

U kan één of meerdere filters kiezen.<br>U klikt in het lijstmenu de filter(s) aan die u wil toepassen.

Verzekeringsinstelling Ziekenfonds Onderverdeling per gewest Onderverdeling per provincie Leeftijdsgroepen van 10 jaar Leeftijdsgroepen van 5 jaar Geslacht Type rechthebbende Hoedanigheid van de gerechtigde Verzekeringsregeling Rechthebbende Omnio - statuut Rechthebbende verhoogde tegemoetkoming Niet-begeleide minderjarige vreemdeling (NBMV)

Om een waarde te kiezen, klikt u die eerst in kolom 1 aan, en daarna klikt u op het pijltje naar rechts (Som de waarde in kolom 2 (uw keuzes) op te nemen.

Om een waarde te verwijderen uit kolom 2, selecteert u ze en klikt u op het kruisje

 $\times$ .

Om alle waarden in één keer te verwijderen, klikt u op Standaardwaarden opnieuw instellen (bovenaan). Met de pijltjes **Leen Linds** kunt u de volgorde in de tabel aanpassen. De volgorde heeft gevolgen voor de opmaak k van de tab bel.

## **2. Tabel aan nmaken**

Als u de waard en hebt gek kozen, dan klikt u op d vensters bevindt.

Uitvoeren, , die zich onderaan links van de

## **Voo orbeeldtabe el**

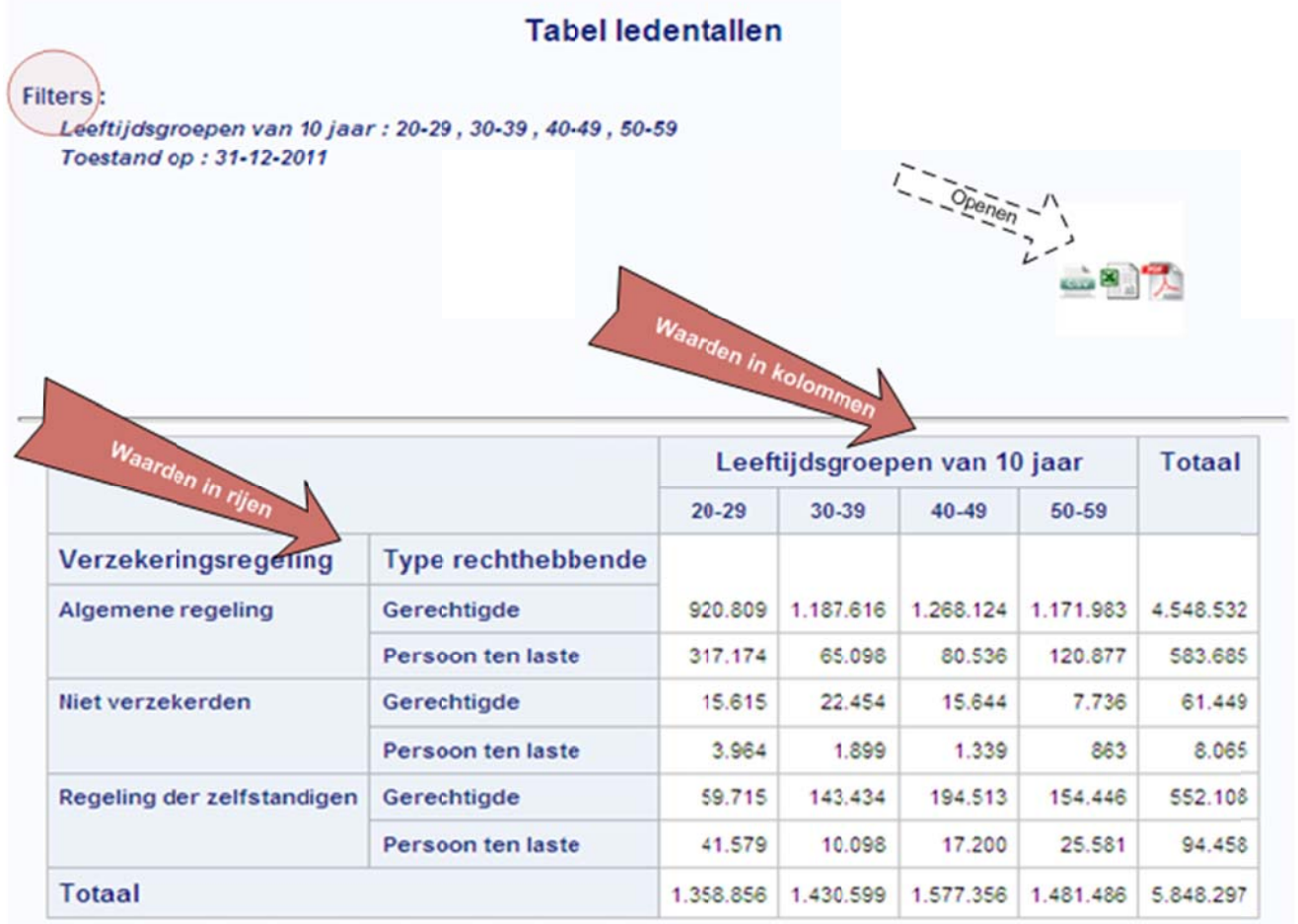

Bron: RIZIV - Dienst voor administratieve controle

## **3. Tabel wee ergeven in n CVS‐, Ex xcel‐ of PD DF‐formaa at**

U kan de gegevens op twee manieren laten weergeven in CVS-, Excel of PDF-formaat:

- U kan bij de keuze van de bestemming van het rapport (zie 1. a)) onmiddellijk kiezen voor weergave in CSV-, Excel- of PDF-formaat.
- U kan bij de keuze van de bestemming van het rapport (zie 1.a)) kiezen voor 'weergave op het scherm' en daarna klikken op de icoontjes boven de tabel om de gegevens te laten weergeven in CSV-, Excel- of PDF-formaat. Daarna volgt u de instructies op het scherm die kunnen verschillen naargelang van de webbrowser die u gebruikt.

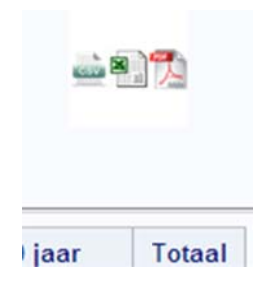

# **4. Afdrukken van een tabel in schermweergave**

Als u ervoor koos om de tabel in schermweergave te zien, zijn er twee manieren om de tabel af te drukken:

- 1) De tabel laten weergeven in PDF‐formaat en hem dan afdrukken.
- 2) De afdrukmogelijkheid gebruiken van uw internetbrowser. Die mogelijkheid heeft het nadeel dat de icoontjes met de formaten mee afgedrukt worden.

### **Rechthebbende op de verhoogde tegemoetkoming**

Personen in bepaalde sociale situaties (gepensioneerden, invaliden, langdurig werklozen, enz.) die met hun eventuele partner en personen ten laste samen een bruto belastbaar gezinsinkomen hebben onder een bepaald grensbedrag, hebben recht op een hogere terugbetaling voor de kosten van geneeskundige verzorging.

### **Rechthebbende op het Omnio‐statuut**

Personen die (samen met de personen die op hetzelfde adres wonen) een bruto belastbaar inkomen hebben onder een bepaald grensbedrag, hebben recht op een hogere terugbetaling voor de kosten van geneeskundige verzorging. Dit recht is niet afhankelijk van hun sociale situatie.

## **Type rechthebbende / gerechtigde / persoon ten laste**

Er zijn twee types van rechthebbenden op de tegemoetkomingen en uitkeringen van de verplichte verzekering voor geneeskundige verzorging.

- 1. Gerechtigden : dit zijn de personen tot wie de verzekering zich in de eerste plaats richt en die de basisvoorwaarden moeten vervullen om het recht op tegemoetkomingen voor geneeskundige verzorging of op uitkeringen te laten ontstaan.
- 2. Personen ten laste : dit zijn de personen die mee genieten van het recht op tegemoetkomingen voor geneeskundige verzorging van de gerechtigde, omdat ze samenleven of verwant zijn met die gerechtigde.

Wie niet langer gerechtigde of persoon ten laste is (doordat hij/ zij die hoedanigheid niet meer heeft) maar toch nog een tijdje de rechten ervan behoudt, valt onder de categorie 'onbepaald'.

## **Hoedanigheid van gerechtigde / niet‐verzekerde**

Er zijn verschillende hoedanigheden (categorieën) van gerechtigden op de verplichte verzekering voor geneeskundige verzorging en uitkeringen:

- actieve loontrekkenden
- actieve zelfstandigen
- **studenten : studenten van het hoger onderwijs**
- invaliden: personen die arbeidsongeschiktheidsuitkeringen ontvangen (langer dan één jaar arbeidsongeschikt = 'invaliden')
- mindervaliden: personen die als mindervalide erkend zijn, vaak op basis van andere wetgevingen dan die van de verzekering voor geneeskundige verzorging en uitkeringen
- gepensioneerden
- weduwen of weduwnaars (van overleden gerechtigden)
- wezen
- personen ingeschreven in het rijksregister: personen die wettelijk in België verblijven en waarvan de gemeente het verblijf heeft geregistreerd ('personen die zijn ingeschreven in het rijksregister van de natuurlijke personen')
- leden van een kloostergemeenschap
- 'Niet‐verzekerden': personen die nog aangesloten zijn bij een verzekeringsinstelling, maar die geen recht meer hebben op de uitkeringen en tegemoetkomingen van de verzekering voor geneeskundige verzorging en uitkeringen, omdat:
	- ze hun bijdragen niet hebben betaald OF

ze geen hoedanigheid van gerechtigde meer konden laten gelden

### **Niet‐begeleide minderjarige vreemdeling**

Een bijzondere categorie zijn 'niet‐begeleide minderjarige vreemdelingen'. Dit zijn kinderen van buitenlandse origine, jonger dan 18 jaar, die:

- in België zonder begeleiding zijn toegekomen EN
- bepaalde bescherming krijgen (opvang, toewijzing voogd).

### **Verzekeringsinstelling / ziekenfonds**

Wie zijn recht wil laten gelden op tegemoetkomingen of uitkeringen van de verzekering voor geneeskundige verzorging of uitkeringen, moet zich als lid aansluiten bij een plaatselijke afdeling van een verzekeringsinstelling (V.I.). Zo'n plaatselijke afdeling is ofwel een ziekenfonds, ofwel een gewestelijke directie van de Hulpkas voor ziekte ‐ en invaliditeitsverzekering.

Het zijn de ziekenfondsen en de gewestelijke directies die de tegemoetkomingen of uitkeringen aan hun leden / aangesloten personen uitbetalen.

Er zijn zeven V.I.:

- Landsbond der christelijke mutualiteiten (LCM)
- Landsbond van de neutrale ziekenfondsen (LNZ)
- Nationaal verbond van socialistische mutualiteiten (NVSM)
- Landsbond van liberale mutualiteiten (LLM)
- Landsbond van de onafhankelijke ziekenfondsen (LOZ)
- Hulpkas voor ziekte- en invaliditeitsverzekering (HZIV)
- Kas der geneeskundige verzorging van de Nationale maatschappij der Belgische spoorwegen ‐ Holding (NMBS).

### **Verzekeringsregeling**

Tot eind 2007 vielen de rechthebbenden op de verzekering voor geneeskundige verzorging en uitkeringen onder twee regelingen, die niet dezelfde rechten gaven op de tegemoetkomingen en uitkeringen:

### 1. **De algemene regeling**:

- Is gegroeid uit een verzekering die oorspronkelijk georganiseerd werd voor personen
	- die zich als werknemer op de arbeidsmarkt bevonden
		- OF
	- die zich door werkloosheid, arbeidsongeschiktheid of pensionering niet langer op de arbeidsmarkt bevonden
- is naderhand uitgebreid naar andere bevolkingslagen.

2. **De regeling voor de zelfstandigen** en de leden van de kloostergemeenschappen.

### Voor de **verzekering voor geneeskundige verzorging** geldt het volgende:

 Het onderscheid tussen de beide regelingen is verdwenen vanaf 1 januari 2008. Zelfstandigen en leden van een kloostergemeenschap hebben dus dezelfde rechten als de andere groepen van de bevolking (één regeling).

 De kosten van geneeskundige verzorging voor zelfstandigen of personen die een duidelijke band hebben met hen zijn in principe gefinancierd vanuit het globaal financieel beheer van de sociale zekerheid der zelfstandigen, en niet vanuit dat van de werknemers. Op basis hiervan kunnen we de aantallen dus nog afzonderlijk vermelden.

Voor de **uitkeringsverzekering** bestaat er nog altijd een formeel en inhoudelijk onderscheid tussen de algemene regeling en de regeling voor de zelfstandigen.